# Defense Information System for Security Joint Verification System

# JVS FOR AGENCY

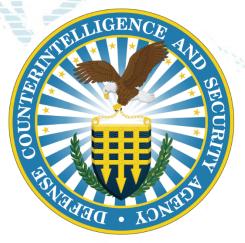

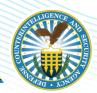

- Brief DISS Overview
- Orientation to Higher Echelon Users Roles and Permissions
- Orientation to End-user functions
- Q&A

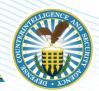

- Users will be able to describe the general framework of DISS
- Users will be able to identify and navigate the various functions of DISS JVS
- Users will be able to identify and explain the roles and responsibilities of higher level and end users
- Users will be able to define and compare various user relationships and functions within DISS JVS

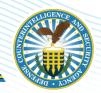

System of Record for of all DoD employees, military personnel, civilians and DoD contractors in support of:

- Personnel Security
- Suitability
- Credential Management

Secure communications between Adjudicators, Security Officers, and

Component Adjudicators.

There are three components of DISS

- Joint Verification System (JVS)
- Consolidated Adjudication Tracking System (CATS)
- Appeals System

Industry uses the Joint Verification System side of DISS

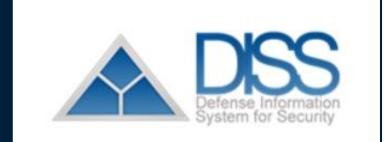

4

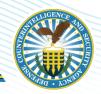

- A key component of the DoD's strategy to modernize personnel vetting and improve mission readiness
- An enterprise-wide system that offers accelerated workflows, electronic adjudications, and secure document exchange

## Key features

- Customer Service Requests (CSRs)
- Request for Action (RFA)

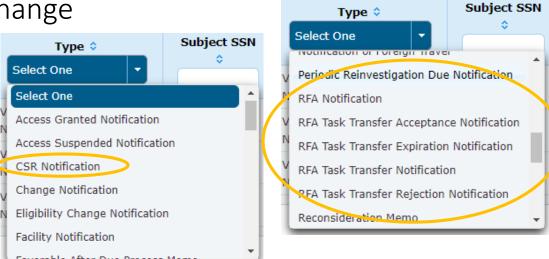

## **JVS Home Page Orientation**

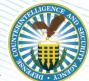

#### Communications About JVS Task Inbox ATTENTION DISS USERS! CT Last Updated on: May 4, 2021 Unread Notifications: 12427 Please review the DISS 13.4.3 Release Features and related operational notices. DISS 13.4.3 Enhancements Prod Deployment Date: May 20, 2021 User Management Notifies users · The following enhancements were included in My User Detail Change Description of newly Manage SMO Actions: Edit Affiliated Organization and Manage Clearance Level 3.3.1 SMO Remove Suspend Access Labels from Incident Workflow in JVS 3.5.1.42 implemented View Current SMO · The JVS User Manual is available within the JVS application. Once logged into JVS, select the Help link and you will be redirected to View SMO Tree enhancements to the JVS User Manual. Search SMOs Create SMO Visit Please refer to Section 4.0, Tips and Tricks, for additional information. JVS View SMO Visits Refer to the application Release Notes for more information on release Enhancements including Known Issues and workarounds. Current SMO: · Additional DISS information and operational guidance can be found on the DCSA DISS website, please see link: DISS https://www.dcsa.mil/is/diss/ Set Default SMO Notices ATTENTION: Effective 15 MARCH 2021, Dr. System of Record for all Eligibility, Access, and Visit data. Organization Notices for users Please contact the Customer Call Center (CCC) to report data discrepance View Current Organization All Personally Identifiable Information (PII) updates for Subject data, such as name changes, are to Search Organizations of important Call Center (CCC) with supporting documentation. · DISS interfaces with the Central Verification System (CVS) as the Federal System of Record for eligibility determinations. information in Subject ATTENTION: Please be aware that the first time you login to DISS you will have to register your PIV card. Your Account Manager View Subjects will provide your initial User ID and Password to register. support of JVS Mass Subject Transfer \*\*When logging in with your PIV you must select the certificate that you registered with. Mass Indoctrination \*\* This process will need to occur each time you receive a new or replacement PIV. Mass Debrief DISS will ONLY accept the DD FORM 2962 Volume 2, JAN 2020. This Personnel Security System Access Request (PSSAR) form **Action Panel** version is available u Bulletin Board and Work Bench ontact the Custome sue with using th Create Subject SII Search **OSURE NOTICE**

The Action Side brings up work to be done on the work bench

6

# **HIGHER ECHELON USERS**

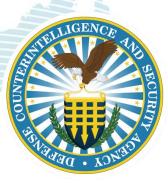

# Who We Are, What are Our Roles

## Hierarchy Manager:

- Head of the Security Management Office (SMO)
- Create SMO Tree
- In addition to all privileges of an Account Manager

### Account Manager:

- Manages user provisioning within organization
- Performs tasks such as creating and maintaining user profiles, roles, and permissions
- May work in subordinate "child" SMOs

#### **View the SMO Tree**

Create Subject

SII Search

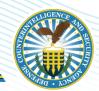

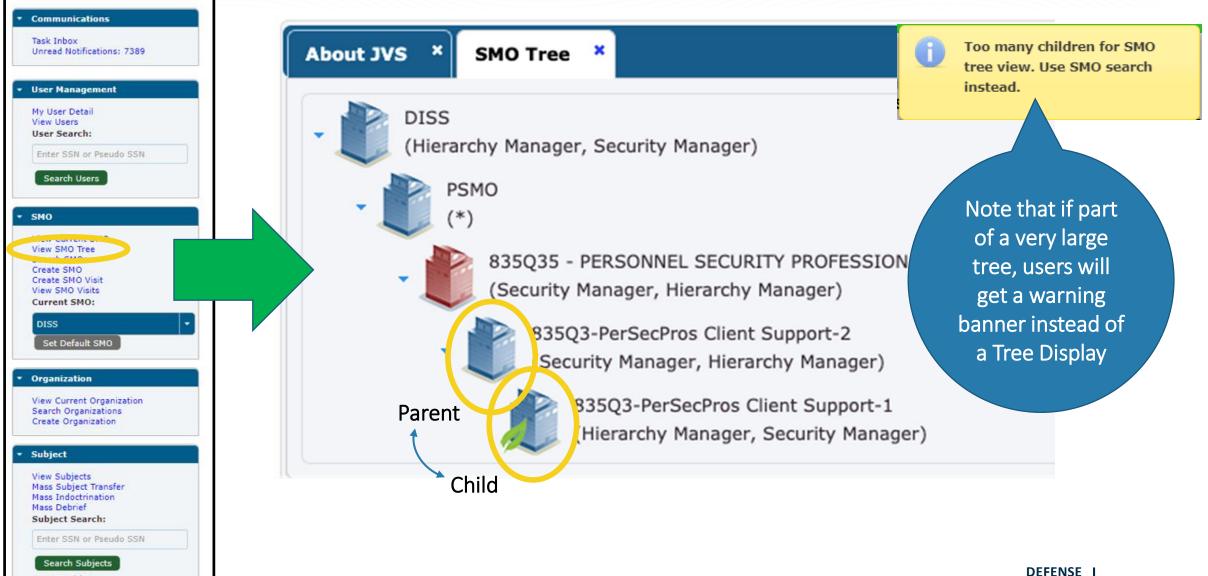

#### Search SMOs

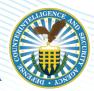

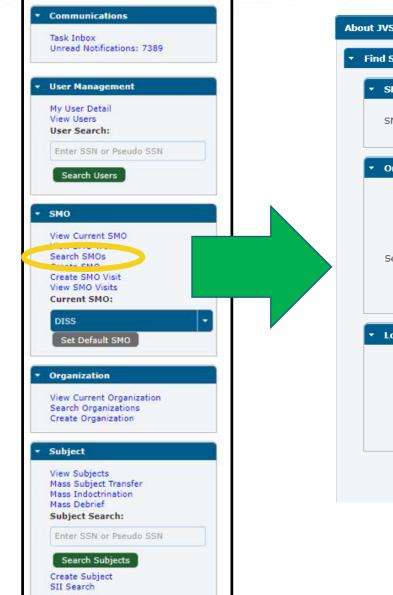

| About JVS S | MO Search ×               |                     |                 |                      |   |        |       |
|-------------|---------------------------|---------------------|-----------------|----------------------|---|--------|-------|
| ▼ Find SMO  |                           |                     |                 |                      |   |        |       |
| - SMO At    | tributes                  |                     |                 |                      |   |        |       |
| SMO Na      | me:                       |                     |                 |                      |   |        |       |
| 🔹 Organiz   | zation Attributes         |                     |                 |                      |   |        |       |
|             | CAGE Code:                |                     | Unit            | Identification Code: |   |        |       |
| U.S.        | Joint Organization: Selec | t Joint Organizatio | on Code 🛛 🔻     | U.S. Agency Code:    |   |        |       |
| Service     | Organization Code:        |                     | No              | n U.S. Agency Code:  |   |        |       |
|             | Sub Agency Code:          |                     |                 |                      |   |        |       |
|             |                           |                     |                 |                      |   |        |       |
| ▼ Locatio   | n Attributes              |                     |                 |                      |   |        |       |
| Addr        | ess Line 1:               |                     | Address Line 2: |                      |   |        |       |
|             | City:                     |                     | State:          | State/Territory      | - |        |       |
|             | Zip Code:                 |                     | Country:        | Country              | - |        |       |
|             |                           |                     |                 |                      |   |        |       |
|             |                           |                     |                 |                      |   | Search | Reset |
|             |                           |                     |                 |                      |   |        |       |

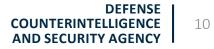

#### **Create SMOs**

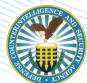

| Communications                                                           | About JVS    | Create SMO ×      |                               |                               |              |                                       |
|--------------------------------------------------------------------------|--------------|-------------------|-------------------------------|-------------------------------|--------------|---------------------------------------|
| Task Inbox<br>Unread Notifications: 7389                                 |              |                   | nization<br>tails Information | Preferences &<br>Designations | Confirmation |                                       |
| • User Management                                                        | Organization | n Details         |                               |                               |              |                                       |
| My User Detail<br>View Users<br>User Search:                             |              | Parent SMO:       | DISS                          |                               |              |                                       |
| Enter SSN or Pseudo SSN                                                  |              | *Organization:    |                               | Select Organization           |              |                                       |
| Search Users                                                             | Or           | rganization Type: |                               |                               | The          | process model at                      |
| SMO     View Current SMO     View SMO Tree                               | υ.           | .S. Agency Code:  |                               |                               | the          | top of the page                       |
| Create SMO                                                               | Service Or   | ganization Code:  |                               |                               |              | users through the                     |
| View SMO Visits<br>Current SMO:<br>DISS                                  | S            | ub Agency Code:   |                               |                               |              | ess and indicates<br>ogress with the  |
| Set Default SMO                                                          |              | *Activation Date: | 2021/05/28                    | ) ti                          | hig          | hlighted arrow                        |
| Organization                                                             |              | *SMO Name Prefix: | [                             | )                             |              |                                       |
| View Current Organization<br>Search Organizations<br>Create Organization |              | *SMO Name Text:   |                               |                               |              |                                       |
| • Subject                                                                | *            | SMO Name Index:   |                               |                               |              |                                       |
| View Subjects<br>Mass Subject Transfer<br>Mass Indoctrination            | Comp         | olete SMO Name:   |                               |                               |              |                                       |
| Mass Debrief<br>Subject Search:                                          | ▼ SON Ma     | apping            |                               |                               |              |                                       |
| Enter SSN or Pseudo SSN                                                  |              |                   | SON                           |                               | Options      |                                       |
| Search Subjects<br>Create Subject<br>SII Search                          |              |                   |                               |                               |              | DEFENSE<br>NTELLIGENCE<br>RITY AGENCY |

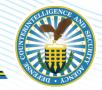

• If there are SMOs not within your hierarchy and you are not provisioned for the SMO, you will need to submit a <u>Hierarchy Change Request (HCR)</u>.

|      | HIERARCHY CHA                     | NGE (Parent-Child)                  |
|------|-----------------------------------|-------------------------------------|
|      | SMO CHILD TO BE MOVED             | NEW PARENT SMO                      |
| ** [ | 835Q3-PerSecPros Client Support 1 | 835Q3 - PerSecPros Client Support-2 |
|      |                                   |                                     |
|      |                                   |                                     |
|      |                                   |                                     |

• Send the HCR to <u>dcsa.dcsa-northern.dcsa-dvd.mbx.diss-provisioning@mail.mil</u>.

# **Create Subject**

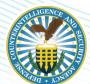

| Communications                                                                                                    |                                                                                                    |                                       |                      |                   |                |
|----------------------------------------------------------------------------------------------------|----------------------------------------------------------------------------------------------------|---------------------------------------|----------------------|-------------------|----------------|
|                                                                                                    | About JVS Create Subject *                                                                                 |                                       |                      |                   |                |
| sk Inbox<br>read Notifications: 7389                                                                                                    | Subject Information                                                                                        |                                       |                      |                   |                |
|                                                                                                    | *SSN:                                                                                                    |                                       | PSSN *Date of Birth: | www/mm/dd         |                |
| er Management                                                                                                    | ~55N:                                                                                                    |                                       | PSSN "Date of birth: |                   |                |
| / User Detail                                                                                                    | *First Name:                                                                                               |                                       | *Last Name:          |                   |                |
| er Search:                                                                                                    | *Birth Country: United States                                                                              | •                                     | Suffix:              | None              |                |
| nter SSN or Pseudo SSN                                                                                                    |                                                                                                    |                                       |                      |                   |                |
| Search Users                                                                                                    | *Birth State: Select State                                                                                 |                                       | *Gender:             | Select Gender     |                |
|                                                                                                    | *Birth City:                                                                                               |                                       | *Marital Status:     | Select Status     |                |
| 40                                                                                                    |                                                                                                    |                                       |                      |                   |                |
| ew Current SMO                                                                                                    | <ul> <li>*Citizenship Information (0)</li> </ul>                                                           |                                       |                      |                   |                |
| arch SMOs                                                                                                    |                                                                                                    |                                       |                      |                   |                |
| eate SMO                                                                                                    | Country                                                                                                    | Citizenship Date                      | Citizenship Type     | Renunciation Date | Options        |
| eate SMO Visit<br>ew SMO Visits                                                                                                    | No records found.                                                                                          |                                       |                      |                   |                |
| irrent SMO:                                                                                                    |                                                                                                    |                                       |                      |                   | Add Citizenshi |
|                                                                                                    |                                                                                                    |                                       |                      |                   |                |
| DISS                                                                                                    |                                                                                                    |                                       |                      |                   |                |
| Set Default SMO                                                                                                    |                                                                                                    |                                       |                      |                   |                |
|                                                                                                    |                                                                                                    |                                       |                      |                   |                |
|                                                                                                    | Category and Relationship                                                                                  |                                       |                      |                   |                |
| ganization                                                                                                    | Category and Relationship     *Category Type: Select Type                                                  | •                                     |                      |                   |                |
|                                                                                                    | *Category Type: Select Type                                                                                | •                                     |                      |                   |                |
| ew Current Organization<br>arch Organizations                                                                                                    |                                                                                                    | •                                     |                      |                   |                |
| ew Current Organization<br>arch Organizations                                                                                                    | *Category Type: Select Type Industry Classification Code: Select Type                                      | •                                     |                      |                   |                |
| ganization<br>aw Current Organization<br>arch Organizations<br>eate Organization                                                                                                    | *Category Type: Select Type                                                                                | •                                     |                      |                   |                |
| ew Current Organization<br>arch Organizations<br>eate Organization                                                                                                    | *Category Type: Select Type Industry Classification Code: Select Type Projected Separation Date:           |                                       |                      |                   |                |
| ew Current Organization<br>arch Organizations<br>eate Organization<br>bject<br>ew Subjects                                                                                                    | *Category Type: Select Type Industry Classification Code: Select Type                                      |                                       |                      |                   |                |
| ew Current Organization<br>arch Organizations<br>eate Organization<br>bject<br>ew Subjects<br>iss Subject Transfer                                                                                 | *Category Type: Select Type Industry Classification Code: Select Type Projected Separation Date: Comments: |                                       |                      |                   |                |
| ew Current Organization<br>arch Organizations<br>eate Organization<br>bject<br>ew Subjects                                                                                                    | *Category Type: Select Type Industry Classification Code: Select Type Projected Separation Date:           | •<br>•<br>•<br>•                      |                      |                   |                |
| ew Current Organization<br>arch Organizations<br>eate Organization<br>bject<br>w Subjects<br>ses Subject Transfer<br>ses Indoctrination<br>ses Debrief                                             | *Category Type: Select Type Industry Classification Code: Select Type Projected Separation Date: Comments: | · · · · · · · · · · · · · · · · · · · |                      |                   |                |
| w Current Organization<br>arch Organizations<br>seate Organization<br>bject<br>w Subjects<br>ss Subject Transfer<br>ss Indoctrination<br>ss Debrief<br>bject Search:                               | *Category Type: Select Type Industry Classification Code: Select Type Projected Separation Date: Comments: | ing.                                  |                      |                   | Create         |
| ew Current Organization<br>arch Organizations<br>eate Organization<br>bject<br>w Subjects<br>iss Subject Transfer<br>iss Indoctrination<br>iss Debrief<br>bject Search:<br>inter SSN or Pseudo SSN | *Category Type: Select Type Industry Classification Code: Select Type Projected Separation Date: Comments: | •<br>•<br>•<br>•<br>•                 |                      |                   |                |
| ew Current Organization<br>arch Organizations<br>eate Organization<br>bject<br>w Subjects<br>iss Subject Transfer<br>iss Subject Transfer                                                          | *Category Type: Select Type Industry Classification Code: Select Type Projected Separation Date: Comments: | ing.                                  |                      | DEFE              |                |

#### Create User—Program Security System Access Request (PSSAR)

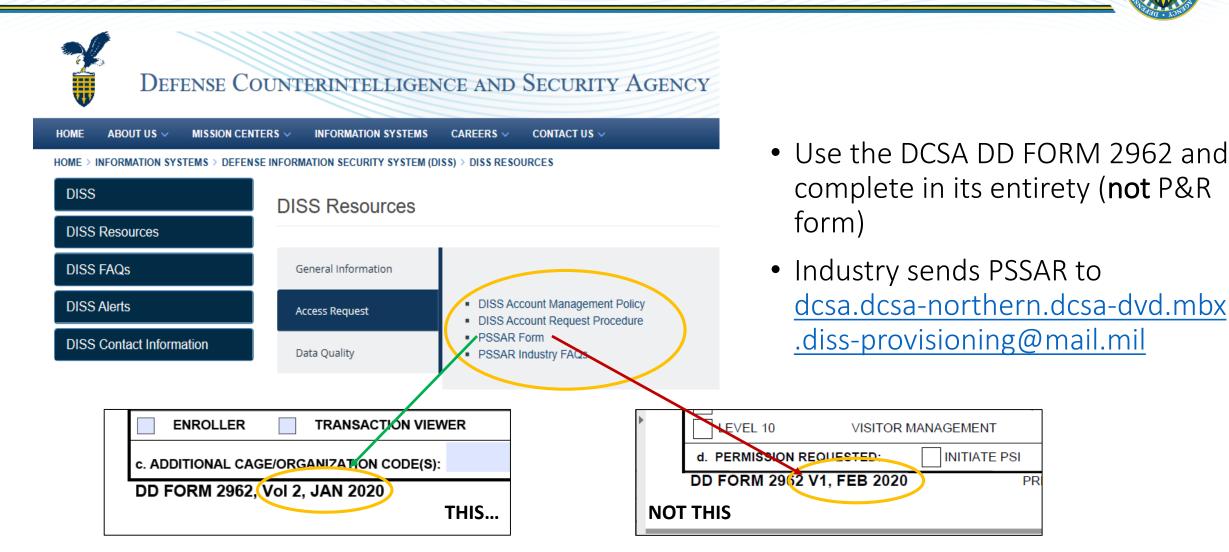

Note: PSSAR FAQs are at https://www.dcsa.mil/is/diss/dissresources/

PR

#### **Create User**

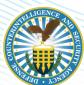

AND SECURITY AGENCY

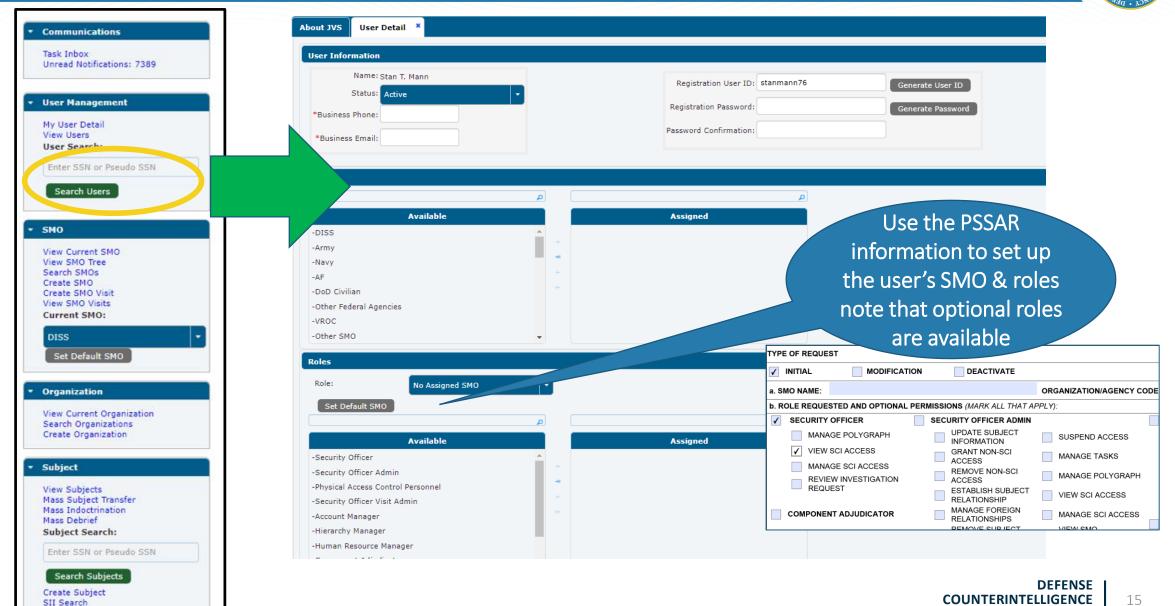

# **USER FUNCTIONS**

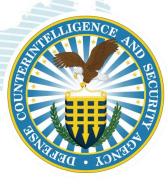

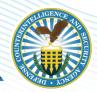

## User Roles

- Security Managers
- Security Officers
- Security Officer Administrator
- Security Officer Visit Administrator

#### **User Permissions**

- Subject Management
- NDA Submission Process
- Access Management
- Visit Requests

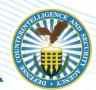

# **SUBJECT MANAGEMENT**

DEFENSE COUNTERINTELLIGENCE AND SECURITY AGENCY

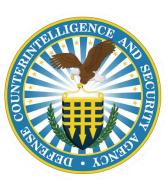

## **Search Subject**

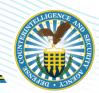

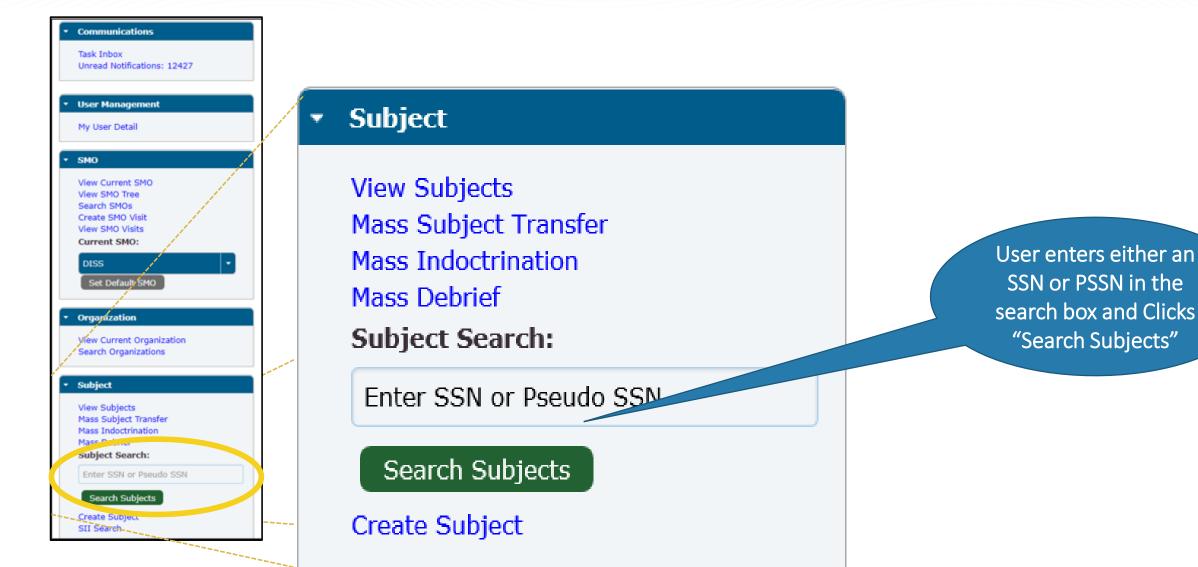

## **Subject Summary**

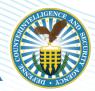

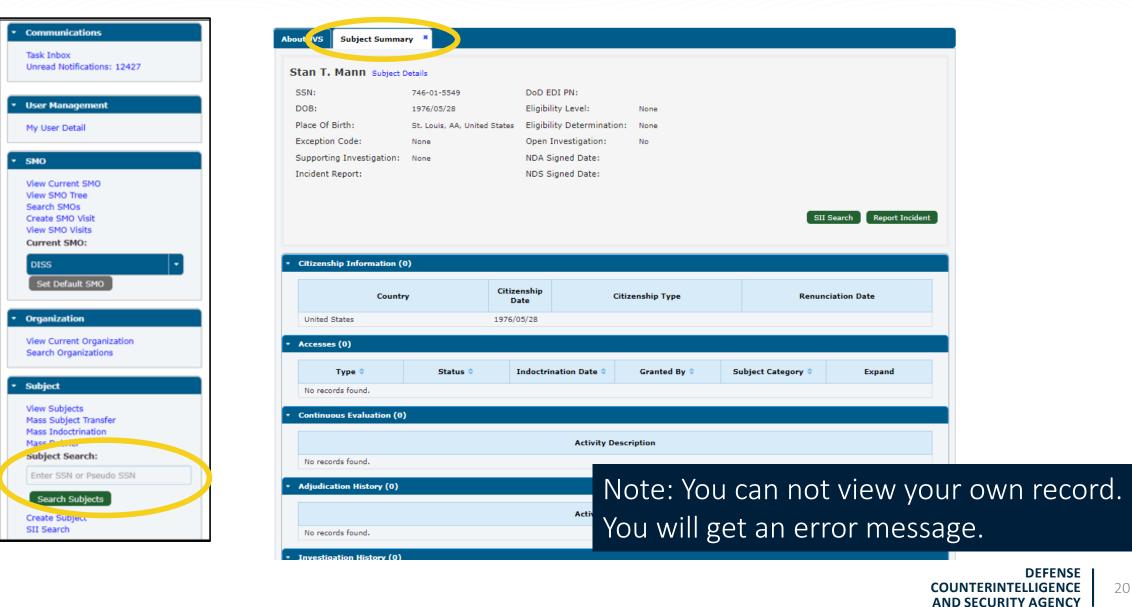

## **Subject Details**

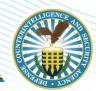

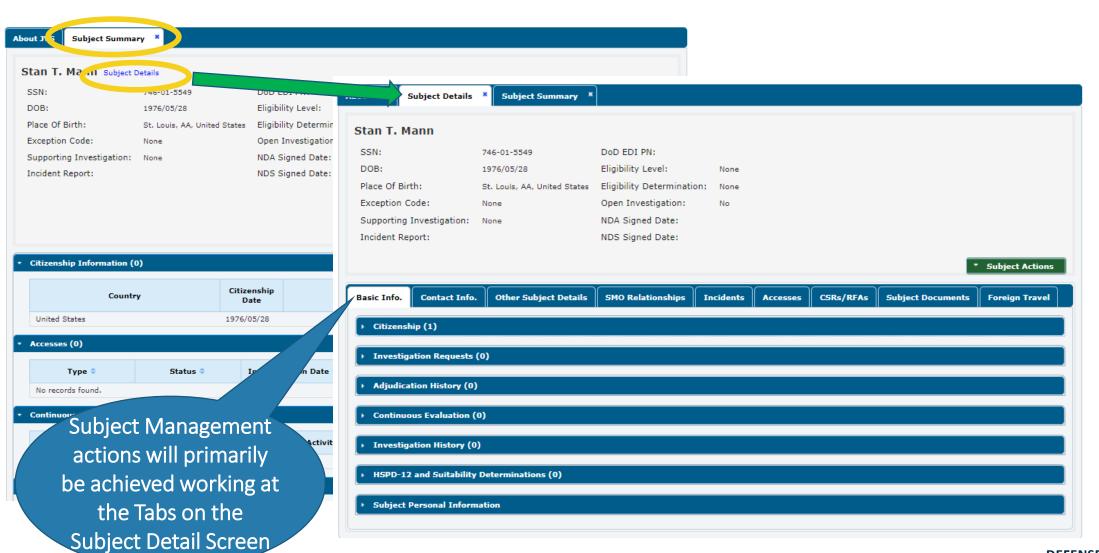

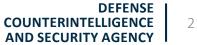

# Subject Details—Example SMO Relationships

|            |                                            |            |               |               |               |          |            |             | •       | Subject Action | 15 |           |            |
|------------|--------------------------------------------|------------|---------------|---------------|---------------|----------|------------|-------------|---------|----------------|----|-----------|------------|
| Info.      | Contact Info.                              | Other Subj | ect Details   | SMO Relations | hips hcidents | Accesses | CSRs/RFAs  | Subject Doc | uments  | Foreign Trave  |    |           |            |
| ategories  | ; (1)                                      |            |               |               |               |          |            |             |         |                |    |           |            |
|            | Category ᅌ                                 |            |               | Effective Da  | te 🌣          |          | Separat    | ion Date 🔺  |         | Expand         |    | lf no SM( | D details  |
|            | al Appointees of all F<br>ent Agencies     | ederal     | 2021/05/28    |               |               |          |            |             |         | 0              |    |           |            |
|            |                                            |            |               |               |               |          |            |             | A       | dd Category    |    |           |            |
|            |                                            |            |               |               |               |          |            |             |         |                |    |           |            |
| ategory (  | Organizations (0)                          |            |               |               |               |          |            |             |         |                |    |           |            |
| -          | nization Name 🗘                            |            | ategory Name  | ٥             | Begin Date ᅌ  |          | End Date * |             | Optio   | ons            |    | Add       | a category |
| No subject | t organizations exist                      |            |               |               |               |          |            |             | Add (   | Organization   |    |           |            |
|            |                                            |            |               |               |               |          |            |             |         |                |    |           |            |
| elationsh  | iips (1)                                   |            |               |               |               |          |            |             |         |                |    | And a     | relationsh |
|            | Category 🔺                                 | R          | elationship 🛇 |               | SMO ᅌ         |          | Begin Date | End Date 🗘  |         |                |    |           |            |
| Select     |                                            | Sel        | -             | •             |               |          | •          |             | Options | Expand         |    |           |            |
|            | al Appointees of all<br>overnment Agencies | Owning     | 1             | DISS          |               |          | 2021/05/28 |             | 血       | 0              |    |           |            |
|            |                                            |            |               |               |               |          |            |             |         | Relationship   |    |           |            |
|            |                                            |            |               |               |               |          |            |             |         |                |    |           |            |
|            |                                            |            |               |               |               |          |            |             |         |                |    |           | 22         |

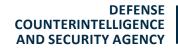

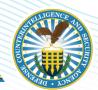

# NDA SUBMISSION PROCESS

DEFENSE COUNTERINTELLIGENCE AND SECURITY AGENCY

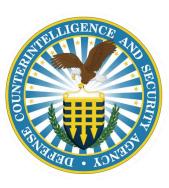

# Subject Details—Accesses > Add NDA

|                                   |                      |                   |               |                |                     |                |                                     | 300/20        | t Action |
|-----------------------------------|----------------------|-------------------|---------------|----------------|---------------------|----------------|-------------------------------------|---------------|----------|
| asic Info. Contact Info. Ot       | ther Subject Details | SMO Relationships | Incident Acc  | sesses SRs/RFA | s Subject Documents | Foreign Travel |                                     |               |          |
| NDA and NDS History (0)           |                      |                   |               |                |                     |                |                                     |               |          |
| NDA/M                             | NDS                  |                   | Signed Date 🔻 |                | Effe                | ctive Date 🗘   |                                     | Show Document |          |
| No Prior NDA or NDS               |                      |                   |               |                |                     |                |                                     | Add NDA/      | DS       |
| One-Time Access (0)<br>Access (0) |                      |                   |               |                |                     |                |                                     |               |          |
| Visits (0)                        |                      |                   |               |                |                     |                |                                     |               |          |
|                                   |                      |                   |               |                |                     |                | Select the<br>green Ad<br>NDA/NDS I | d             |          |

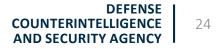

# Add NDA/NDS—Upload Document

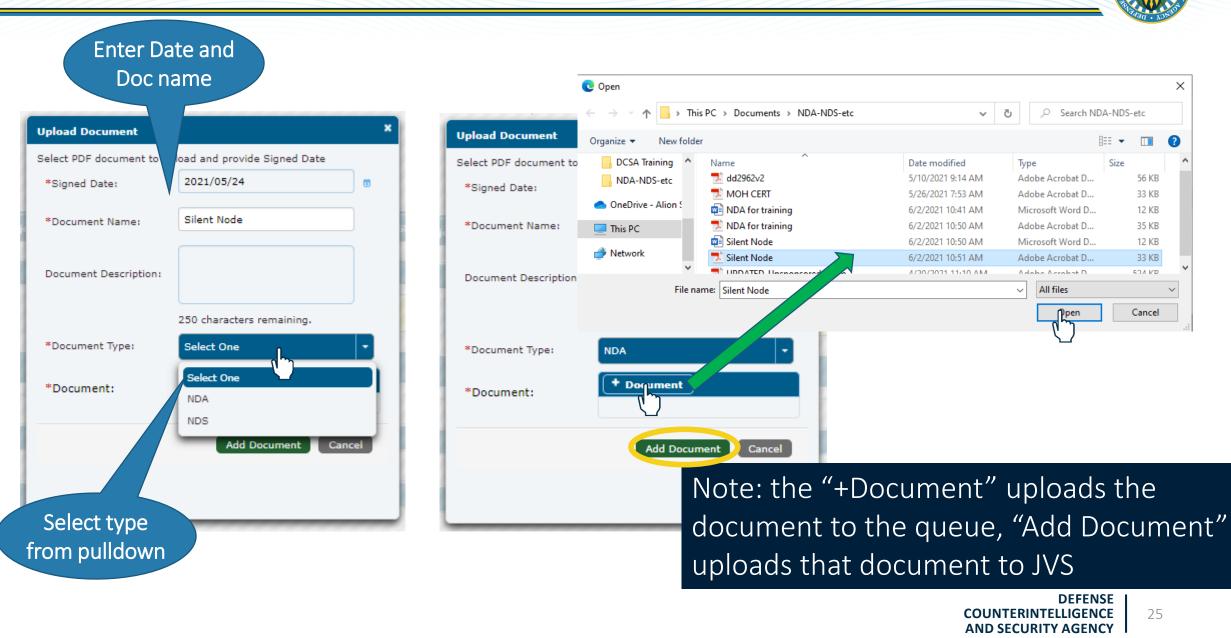

| <b>NDA/NDS History</b> |
|------------------------|
|------------------------|

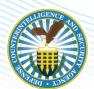

#### Approved \* Subject Actions **Other Subject Details** Contact Info. SMO Relationships Incidents CSRs/RFAs Subject Documents Foreign Travel Basic Info. Accesses NDA and NDS History (1) Effective Date NDA/NDS Signed Date \* Show Document NDA 2021/05/24 2021/06/02 View Document Add NDA/NDS

#### Pending NDA and NDS History (1) NDA/NDS Signed Date 🔻 Effective Date 🗘 Show Document NDA 2020/09/10 2020/09/11 Pending Approval from CATS Add NDA/NDS When submitted, JVS automatically sends an NDA/NDS Review task to CATS DEFENSE COUNTERINTELLIGENCE 26 AND SECURITY AGENCY

# **Rejected NDA**

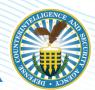

| Communications     Task Inbox     Unread Notifications: 12422      User Management     My User Detail | If rejected, a<br>message will appear<br>in the Task Inbox |                                                   |
|----------------------------------------------------------------------------------------------------|------------------------------------------------------------|---------------------------------------------------|
| • SMO                                                                                                 | About JVS Subject D tails * Task Inbox * Subject S         | ummary ×                                          |
| View Current SMO<br>View SMO Tree<br>Search SMOs<br>Create SMO Visit                                  | Assigned Tasks Unassigned Tasks                            |                                                   |
| View SMO Visits<br>Current SMO:                                                                       |                                                            | Active Tasks Assigned (0)                         |
| DISS  Set Default SMO                                                                                 | Task Name 🛇                                                | Description 🛇                                     |
| Organization     View Current Organization     Search Organizations                                   | NDA Approval – NDA Revision                                | NDA Revision                                      |
| Subject                                                                                               |                                                            |                                                   |
| View Subjects<br>Mass Subject Transfer<br>Mass Indoctrination<br>Mass Debrief                         |                                                            | When rejected, the<br>Security Officer has a task |
| Subject Search:<br>Enter SSN or Pseudo SSN                                                            |                                                            | to revise the NDA before                          |
| Search Subjects<br>Create Subject<br>SII Search                                                       |                                                            | resubmitting                                      |

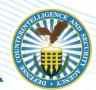

# **ACCESS MANAGEMENT**

DEFENSE COUNTERINTELLIGENCE AND SECURITY AGENCY

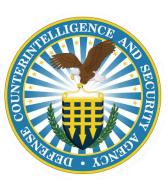

# **Granting Access**

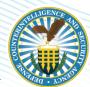

|                                             |                                                                         |                                        |                    |                    | * Subject Actions |
|---------------------------------------------|-------------------------------------------------------------------------|----------------------------------------|--------------------|--------------------|-------------------|
| Basic Info. Contact Info. Other Subject D   | etails SMO Relationships Incidents                                      | Accesses CSRs/RFAs Subject Docume      | nts Foreign Travel |                    |                   |
| <ul> <li>NDA and NDS History (1)</li> </ul> |                                                                         |                                        |                    |                    |                   |
|                                             |                                                                         |                                        |                    |                    |                   |
| <ul> <li>One-Time Access (0)</li> </ul>     |                                                                         |                                        |                    |                    |                   |
| <ul> <li>Access (0)</li> </ul>              |                                                                         |                                        |                    |                    |                   |
| Access Level 🛇                              | Status *                                                                | Indoctrination Date ◊                  | Granted By 🗘       | Subject Category 🗘 | Expand            |
| No records found.                           | Grant New Access                                                        | · · · · · · · · · · · · · · · · · · ·  | ×                  |                    | Grant Access      |
|                                             | One Time Access                                                         |                                        |                    |                    |                   |
| <ul> <li>Visits (0)</li> </ul>              | Access Information     *Owning Relationship: Presidential Appointees of | all Fede • *Access Level: Select One   |                    |                    |                   |
|                                             | *Indoctrination Date: yyyy/mm/dd                                        | Attestation Document:     Add Document |                    |                    |                   |
|                                             | Attestation Date: yyyy/mm/dd                                            | 0                                      |                    |                    |                   |
|                                             | NDA and NDS                                                             |                                        |                    |                    |                   |
|                                             | *NDA Date: 2021/05/24                                                   | NDA Document: Signed NDA               |                    |                    |                   |
|                                             | NDS Date: yyyy/mm/dd @                                                  | ) NDS Document: Not Provided 💉         |                    |                    |                   |
|                                             |                                                                         | Sav                                    | Cancel             |                    |                   |

## **Grant New Access**

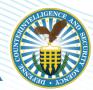

| Grant New Access                                                                     |                     |
|--------------------------------------------------------------------------------------|---------------------|
| One Time Access                                                                      | New access granted. |
| ▼ Access Information                                                                 | Campbell            |
| *Owning Relationship: Presidential Appointees of all Fede  *Access Level: Select One |                     |
| *Indoctrination Date: 2021/05/25 © Attestation Document: Select One                  |                     |
| Attestation Date: 2021/05/25   Temporary Confidential Temporary Secret               |                     |
| Temporary Top Secret                                                                 |                     |
| A Date: 2021/05/24   NDA Document: Signed NDA                                        |                     |
| Date: yyyy/mm/dd 🗴 NDS Document: Not Provided                                        |                     |
| Save Cancel                                                                          |                     |
| Enter Owning                                                                         |                     |
| Relationship<br>and Date                                                             |                     |

#### **Access Status**

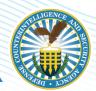

| Access Level 🗘                           |                        | Status 🔷                            | Indoctrinatio            | on Date 🗘 | Granted By 🛇         | Subject Category ᅌ                                            | Expand       |
|------------------------------------------|------------------------|-------------------------------------|--------------------------|-----------|----------------------|---------------------------------------------------------------|--------------|
| emporary Top Secret                      | ACTIVE                 |                                     | 2021/05/25               | DISS      | 3                    | Presidential Appointees of all<br>Federal Government Agencies | ĥ            |
|                                          |                        |                                     |                          |           |                      |                                                               | Grant Access |
|                                          |                        |                                     |                          |           |                      |                                                               |              |
|                                          |                        |                                     |                          |           |                      |                                                               |              |
| ess (1)                                  |                        |                                     |                          |           |                      |                                                               |              |
| Access Level 🗘                           |                        | Status *                            | Indoctrinati             | on Date 🗘 | Granted By 🗘         | Subject Category 🛇                                            | Expand       |
| emporary Top Secret                      | ACTIVE                 |                                     | 2021/05/25               | DIS       | s                    | Presidential Appointees of all<br>Federal Government Agencies | 0            |
| Access Information                       |                        |                                     |                          |           |                      |                                                               |              |
|                                          | Granted Date:          | 2021/06/02                          |                          |           | Attestation Date     |                                                               |              |
| Subject Category:<br>Debrief Information |                        | Presidential Appointees of all Fede | eral Government Agencies |           | Attestation Document | :                                                             |              |
| Debriet Information                      | Debrief Date:          |                                     |                          |           | Debrief Type         | :                                                             |              |
| ,                                        | Access Removal Reason: |                                     |                          |           | Access Removal Date  |                                                               |              |
|                                          | Debriefing SMO:        |                                     |                          |           | Debrief Comments     | :                                                             |              |
| Associated Relationships                 |                        |                                     |                          |           |                      |                                                               |              |
| Туре                                     | SM                     | 0 Name                              | Begin Date               | ICC       | En                   | d Date                                                        | Term. Reason |
|                                          | DISS                   | 2021/05/28                          | -                        |           |                      |                                                               |              |

When expanded the Associated Relationships show to include Type, SMO Name, Begin Date, Industry Classification Code (ICC), End Date and Termination Reason.

DEFENSE COUNTERINTELLIGENCE AND SECURITY AGENCY

Grant Access

# **VISIT REQUESTS**

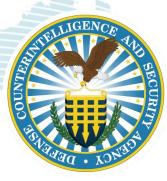

## **Create SMO Visit**

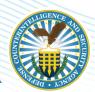

| Communications     Task Inbox     Unread Notifications: 12427               | About 3V5 A New Visit<br>ATTENTION DISS USER Process model<br>Please review the DISS 13.4.3                                                                                                    | CT Last U                                                            |
|-----------------------------------------------------------------------------|----------------------------------------------------------------------------------------------------|----------------------------------------------------------------------|
| User Management                                                             | DISS 13.4.3 Enhanceme appears on the                                                                                                    | Prod Deploym                                                         |
| My User Detail                                                              | Manage SMO Actions: Edit Affilia                                                                                                    | User Guide Section(s<br>3.3.1.7 and 3.3.1.8                          |
| • SMO                                                                       | Remove Suspend Access Lab Advent Workflow in JVS                                                                                                    | 3.5.1.42                                                             |
| View Current SMO<br>View SMO Tree                                           | The JVS User Manuze available within the JVS application. Once logged into JVS, select the Help link and you will be redirected to the JV     New Visit                                                                                                    | S User Manual.                                                       |
| Search SMOs<br>Create SMO Visit<br>View SMO Visits<br>Current SMO:          | Select SMO SMO Location Visit Confirmation                                                                                                    | es/                                                                  |
| DISS  Set Default SMO                                                       | Select a SMO *Select hosting SMO: Current SMO Find Hosting SMO                                                                                                    | er (CCC) with supporting documentation.                              |
| Organization     View Current Organization     Search Organizations         | DISS Interfaces with the Central Verification System (CVS) as the scherel System of Record for alkability determinations     ATTENTION: Please he aware that the first time you login to DISS you will be a to reg     **When logging in with your PIV you must select the certificate that you registered to     ** This process will need to occur each time you receive a new or replacement PIV.     DISS will ONLY accept the DD FORM 2962 Volume 2, JAN 2020. This Personnel Security | Visit<br>Information.<br>Confirmation<br>Request on the DCSA DISS we |
| Subject     View Subjects     Mass Subject Transfer     Mass Indoctrination | Contact the Customer Call Center (CCC) at 1-800-467-5526 or via E-mail at desa.net.el     Select SMO SMO Location Visit     Information Confirmation     SMO Name:                                                                                                    |                                                                      |
| Mass Debrief<br>Subject Search:                                             | Select Location Select a SMO (DISS) Location to host the visit:                                                                                                    |                                                                      |
| Enter SSN or Pseudo SSN                                                     | Existing SMO Location     Temporary Visit Location     No Location     CAGE Code:                                                                                                    | Unit<br>lentification<br>Code:                                       |
| Search Subjects<br>Create Subject<br>SII Search                             | Locations (1)       Addr.     City     State     Zip+Ext.     Country       576 47th Pl     Oakland     CA     94705     USA                                                                                                    | J.S. Agency<br>Code:<br>Non U.S.<br>Agency<br>Code:                  |
|                                                                             | Back Next Cancel Sub Agency Code:                                                                                                    |                                                                      |

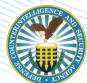

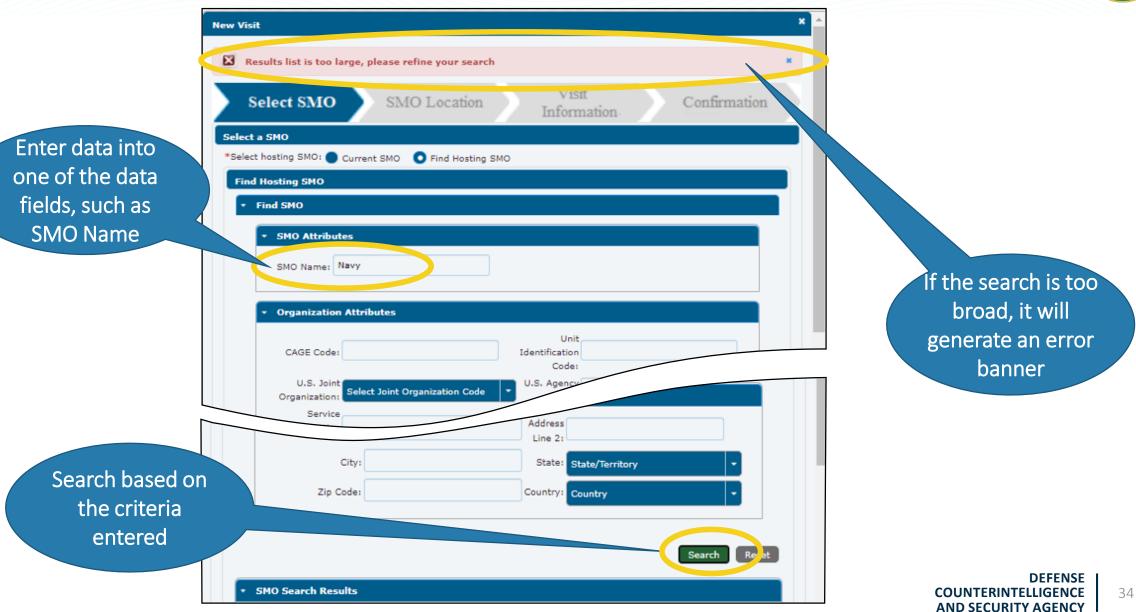

# Select SMO

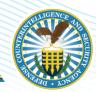

| MO Search Results                 | ·• (••) <b>1</b> 2 | 3456789                                         | 10) 💌 | (FI)                                                         |           |                                                 |                        |                       |
|-----------------------------------|--------------------|-------------------------------------------------|-------|--------------------------------------------------------------|-----------|-------------------------------------------------|------------------------|-----------------------|
| SMO Name                          | Status             | Organization                                    |       | <u> </u>                                                     |           |                                                 |                        | Search Res            |
| Navy                              | Active             | Director of<br>Administration and<br>Management | F     | SMO Search Results                                           |           |                                                 |                        |                       |
| U.S. NAVY SUPPORT<br>ELEMENT      | Active             | NSE Pulaski Cty                                 |       |                                                              | •         | 3456789                                         | 10 (**) (*1            |                       |
| CENTER FOR ANTI-<br>TERRORISM AND | Active             | CONFORTAGE COA                                  |       | SMO Name                                                     | Status    | Organization                                    | Organization<br>Type   | Facility<br>Clearance |
| NAVY SECURITY<br>FORCES           | Active             | COMFORTNGDCSA                                   |       | Navy                                                         | Active    | Director of<br>Administration and<br>Management | DoD Civilian<br>Agency | Top Secret            |
|                                   |                    |                                                 |       | U.S. NAVY SUPPORT<br>ELEMENT                                 | Active    | NSE Pulaski Cty                                 | Uniformed<br>Service   | Secret                |
| ch results ar<br>sted at the      | e                  |                                                 |       | CENTER FOR ANTI-<br>TERRORISM AND<br>NAVY SECURITY<br>FORCES | Active    | COMFORTNGDCSA                                   | Uniformed<br>Service   | Secret                |
| ottom of the page                 |                    |                                                 |       | Llich                                                        | light the |                                                 |                        | Next                  |

# **Visit Information**

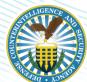

|                                                              | Select SMO SMO Location     Visit Details                                                                   | Information Confirmation                                                                                                    |                                                |
|--------------------------------------------------------------|----------------------------------------------------------------------------------------------------|----------------------------------------------------------------------------------------------------|------------------------------------------------|
| Fill in all<br>pertinent<br>nformation; at a<br>minimum, all | *Visit Name: Army Birthday<br>*Start Date: 2021/06/14<br>*Access Level: Select Visit Access<br>Visit Notes: | *End Date: 2021/06/14 ()<br>*Reason: Select Visit Reason  Select Visit Reason Inspection Meeting Other Planning Conference Seminar | Pull downs<br>provide a menu<br>for Reason and |
| oxes with an *                                               | *First Name:<br>*Phone Number:<br>Email:                                                                    | *Last Name:<br>Extension:                                                                                                    | Access level                                   |
|                                                              | Contact Notes:<br>500 characters remaining<br>Back                                                          | Next Cincel                                                                                                    |                                                |

# **Visit Confirmation**

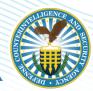

| Visit                                           |                                                   |                                                             |               |
|-------------------------------------------------|---------------------------------------------------|-------------------------------------------------------------|---------------|
| Select SMO                                      | SMO Location                                      | Visit<br>Information                                        | Confirmation  |
| MO Organization De                              | tails                                             |                                                             |               |
| SMO Name:<br>Organization:<br>U.S. Agency Code: | Navy<br>Director of Administration and Ma<br>DLAM | Parent SMO:<br>inagement Organization Typ<br>Sub Agency Cod |               |
| MO Location Details                             |                                                   |                                                             |               |
| SMO Location Type:                              | New Location                                      |                                                             |               |
| Address Line 1:                                 | Big Boat                                          | Address Line 2:                                             |               |
| City:                                           | Bay City                                          | State:                                                      | Arkansas      |
| Zip Code:                                       | 71717                                             | Country:                                                    | United States |
| /isit Details                                   |                                                   |                                                             |               |
| Visit Name:                                     | Army Birthday                                     |                                                             |               |
| Visit Start Date:                               | 2021/06/14                                        | Visit End Date:                                             | 2021/06/14    |
| Visit Access Level:                             | Secret                                            | Visit Reason:                                               | Other         |
| Visit Notes:                                    |                                                   |                                                             |               |
| Point of Contact Info                           | mation                                            |                                                             |               |
| First Name:                                     | G. I.                                             | Last Name:                                                  | Joe           |
| Phone Number:                                   | 7035551212                                        | Extension:                                                  |               |
| Email:                                          |                                                   |                                                             |               |
|                                                 |                                                   |                                                             |               |

Upon completion of the Visit information, a Confirmation page will appear: completing the process

## **View SMO Visits—Visit Management**

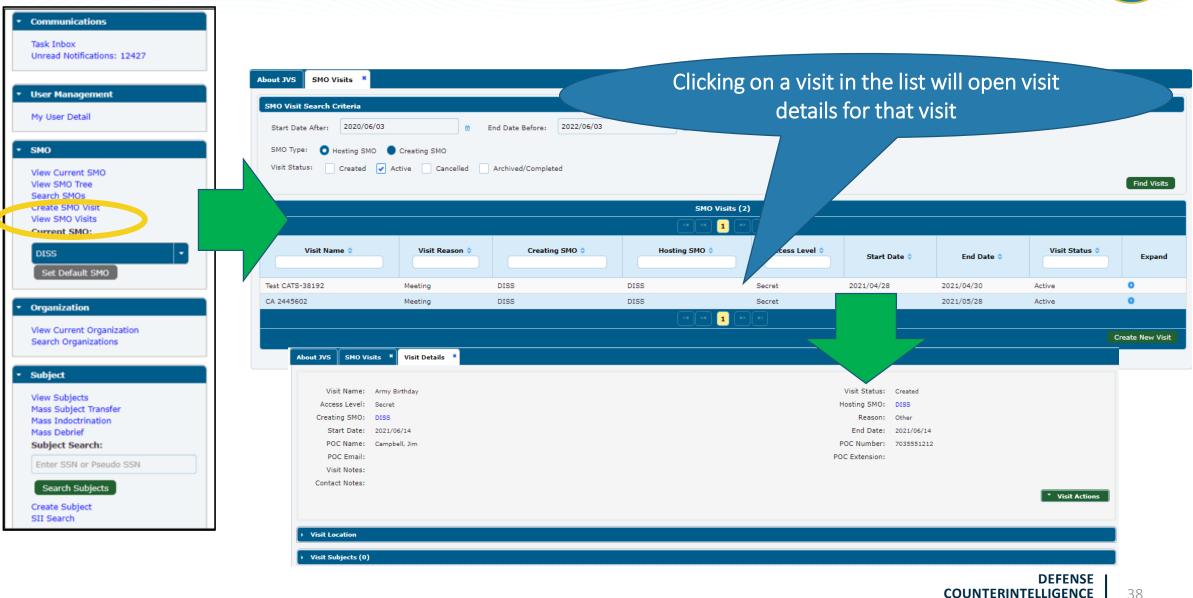

AND SECURITY AGENCY

### **View SMO Visits—Visit Actions**

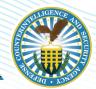

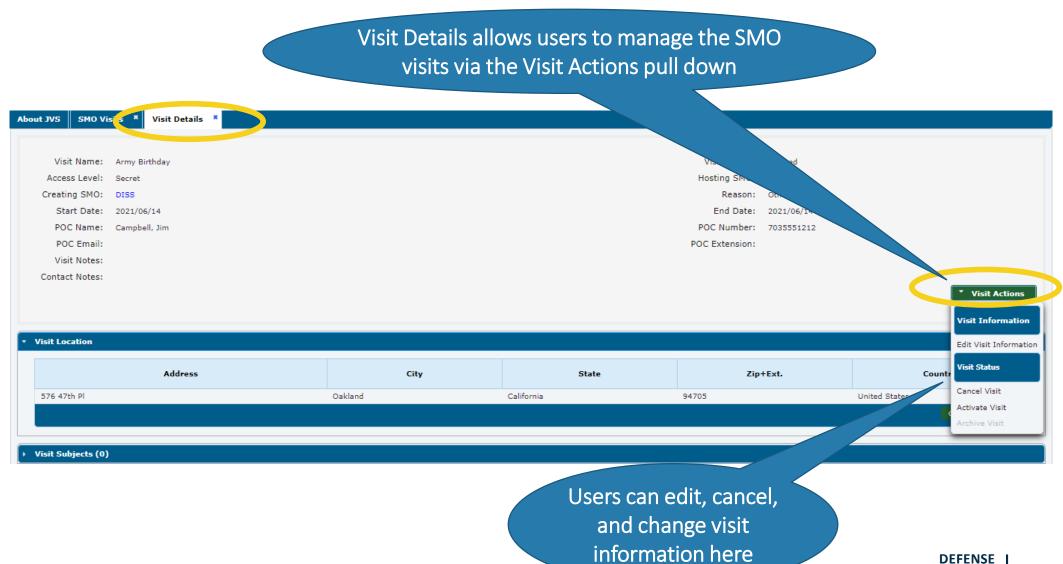

# **TAKE-AWAYS**

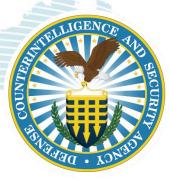

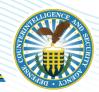

- When searching SMOs in DISS the asterisk (\*) is not required for a "wild card" search
- DISS application works best with the following web browsers: Edge, Version 11 or above, Mozilla Firefox, or Chrome. Inactivity in DISS for more than 10 minutes will cause log out; a warning is posted at 8 minutes
- If you haven't been provisioned for the right SMO(s), and cannot see your hierarchy, you'll need to contact DCSA at <u>dcsa.dcsa-northern.dcsa-dvd.mbx.diss-provisioning@mail.mil</u> to request changes to your provisioned account
- If your hierarchy is inaccurate (missing SMOs, incorrect parent to child relationships, etc.) you will need to complete a Hierarchy Change Request (HCR) form
- Failure to login within 30 days will lock your account; 45 days the account will be deactivated

# **Support Contacts**

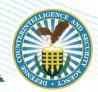

#### **Knowledge Center Inquiries**

#### Other DCSA Offices

| DCSA Policy                               |                             | ntico.DSS-<br>policyhq@mail.mi                     |  |  |
|-------------------------------------------|-----------------------------|----------------------------------------------------|--|--|
| DCSA Facebook                             | <u>https://v</u><br>holders | www.facebook.com/DCSA.Stake                        |  |  |
| DCSA Twitter                              | <u>https://t</u>            | twitter.com/DSSPublicAffair                        |  |  |
| Background Investigations                 |                             |                                                    |  |  |
| DCSA's System Liai                        | son                         | 724-794-5612, Ext. 4600 or<br><u>eQIP@nbib.gov</u> |  |  |
| For Technical Issue<br>e-QIP              | s with                      | 866-631-3019                                       |  |  |
| For Agent's/ Invest<br>Identity or Status | igator's                    | 1-888-795-5673 or<br><u>RMFSIMSST@nbib.gov</u>     |  |  |

| DoD CAF Call Center                     |                                                                                 |  |  |
|-----------------------------------------|---------------------------------------------------------------------------------|--|--|
| Phone                                   | 301-833-3850*<br>(SSOs and FSOs ONLY)                                           |  |  |
| Menu<br>Options                         | 5 -Industry                                                                     |  |  |
| Email                                   | <u>dcsa.meade.dcsa-</u><br><u>dvd.mbx.dodcaf-</u><br><u>callcenter@mail.mil</u> |  |  |
| * Temporarily suspended due to COVID-19 |                                                                                 |  |  |
| DOHA                                    |                                                                                 |  |  |
| Phone                                   | 866-231-3153                                                                    |  |  |
| Website                                 | <u>dohastatus@ssdgc.osd.mil</u>                                                 |  |  |

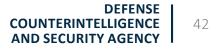

# Q & A

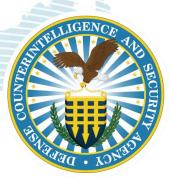